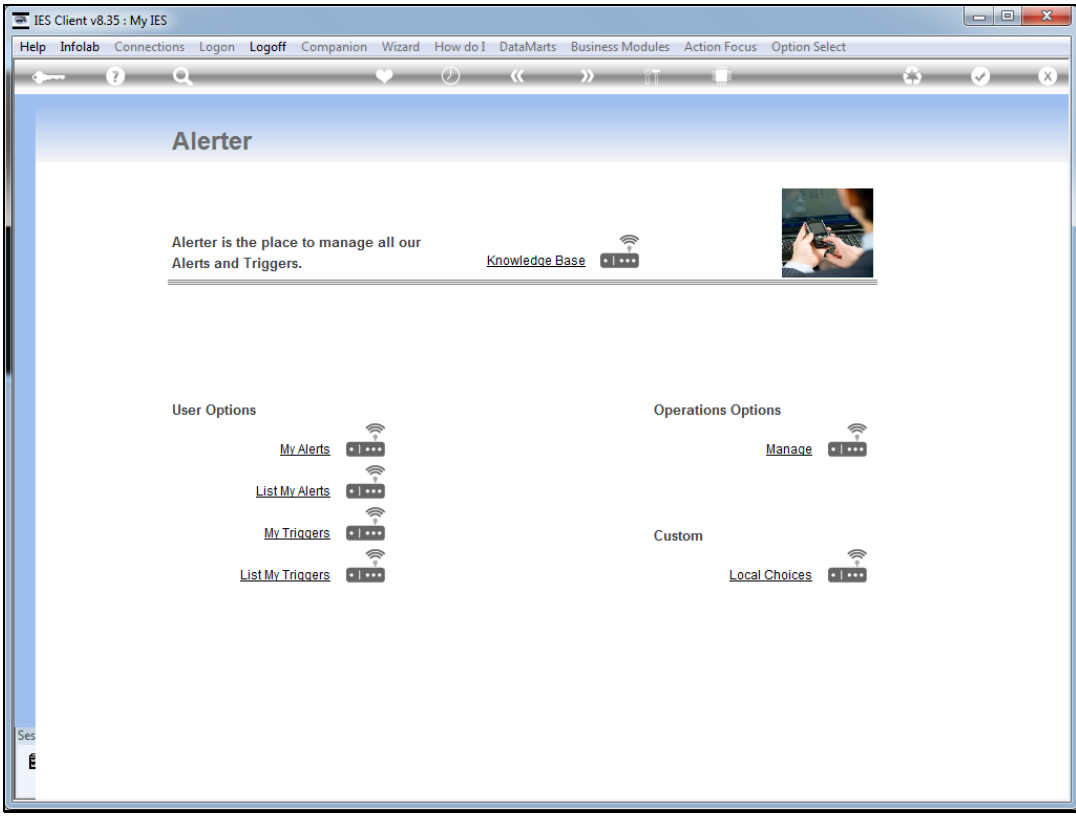

## Slide 1

Slide notes: We will now do an example of how to set a trigger for PO approval request.

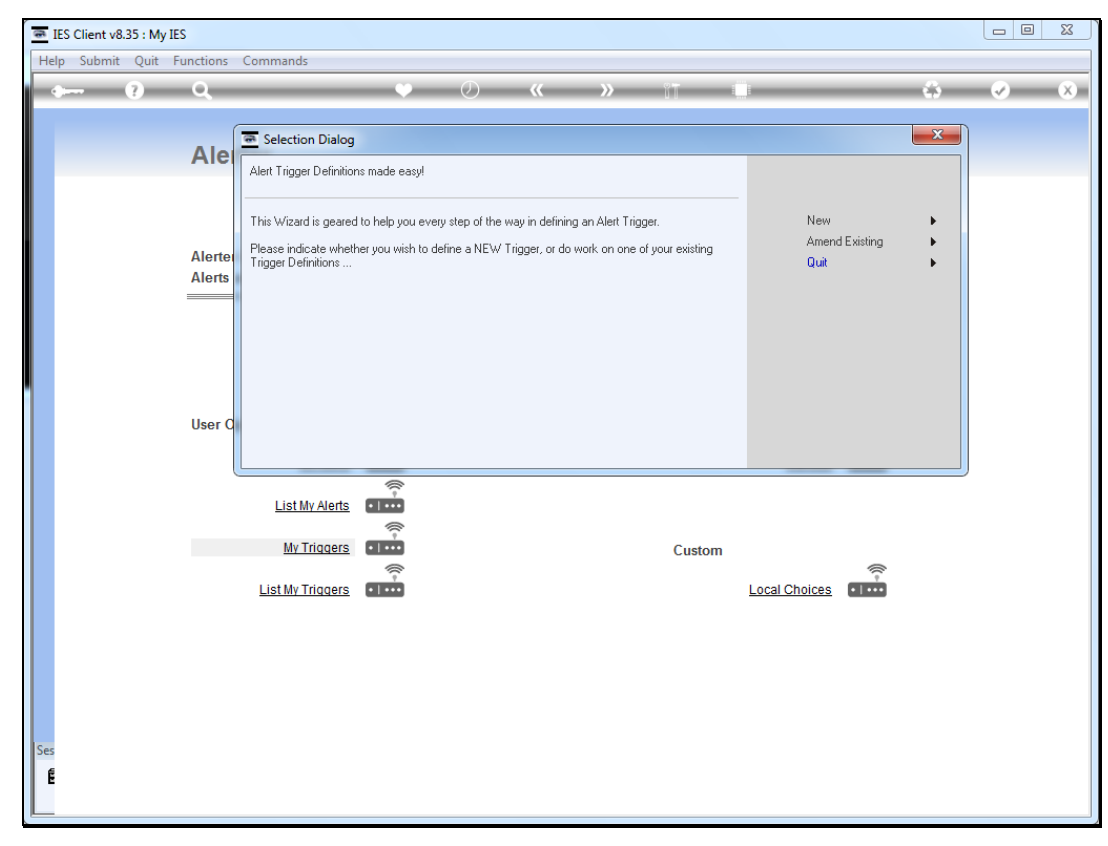

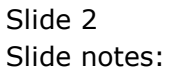

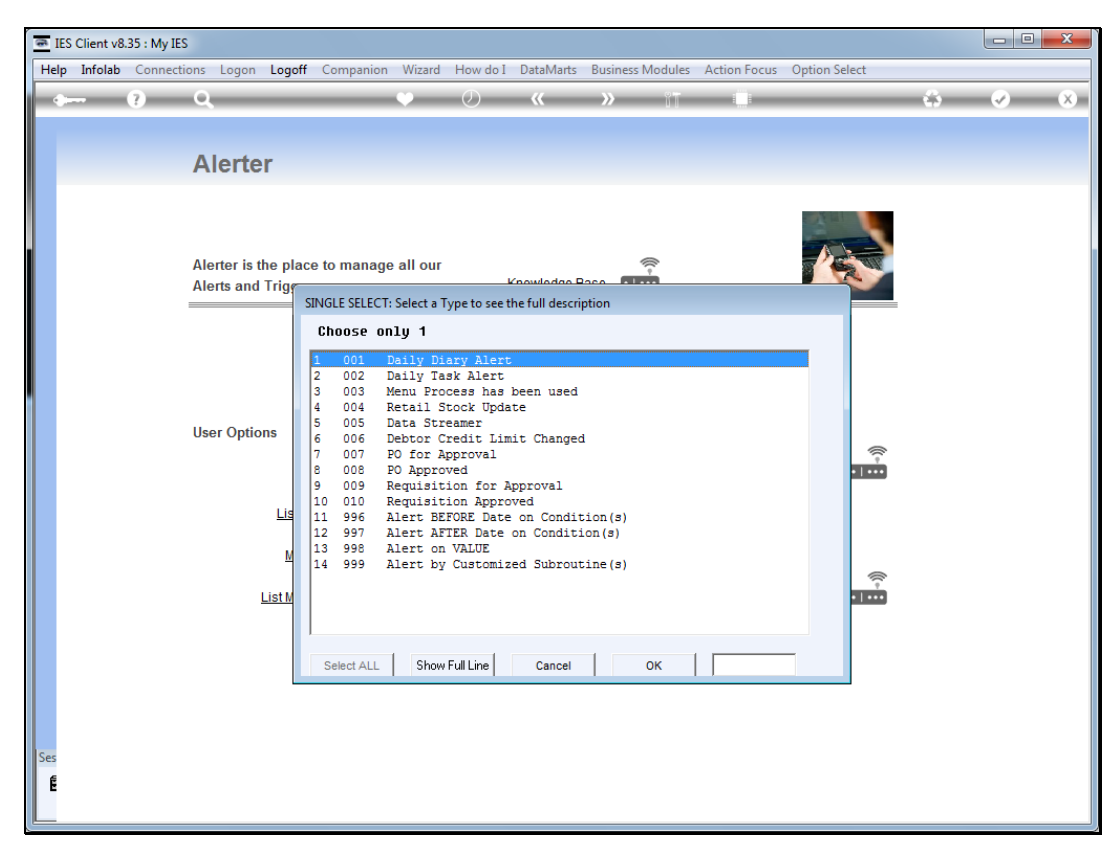

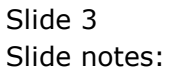

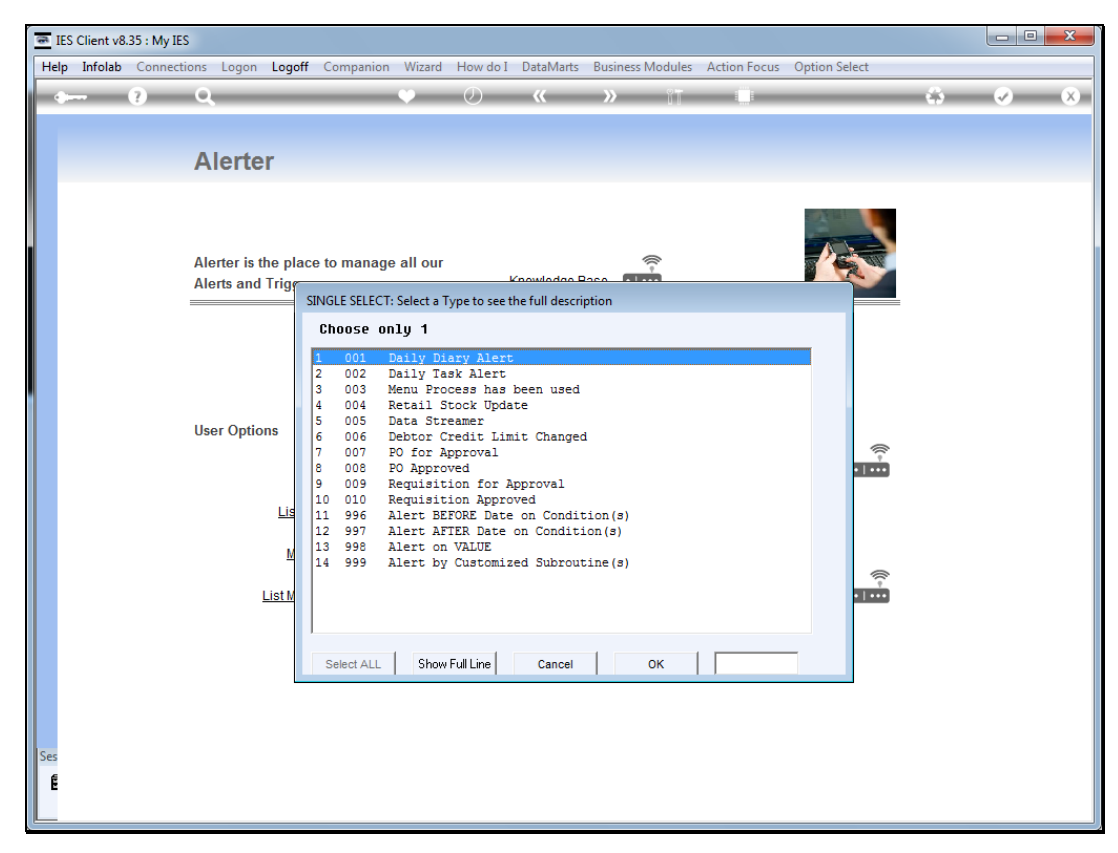

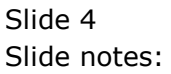

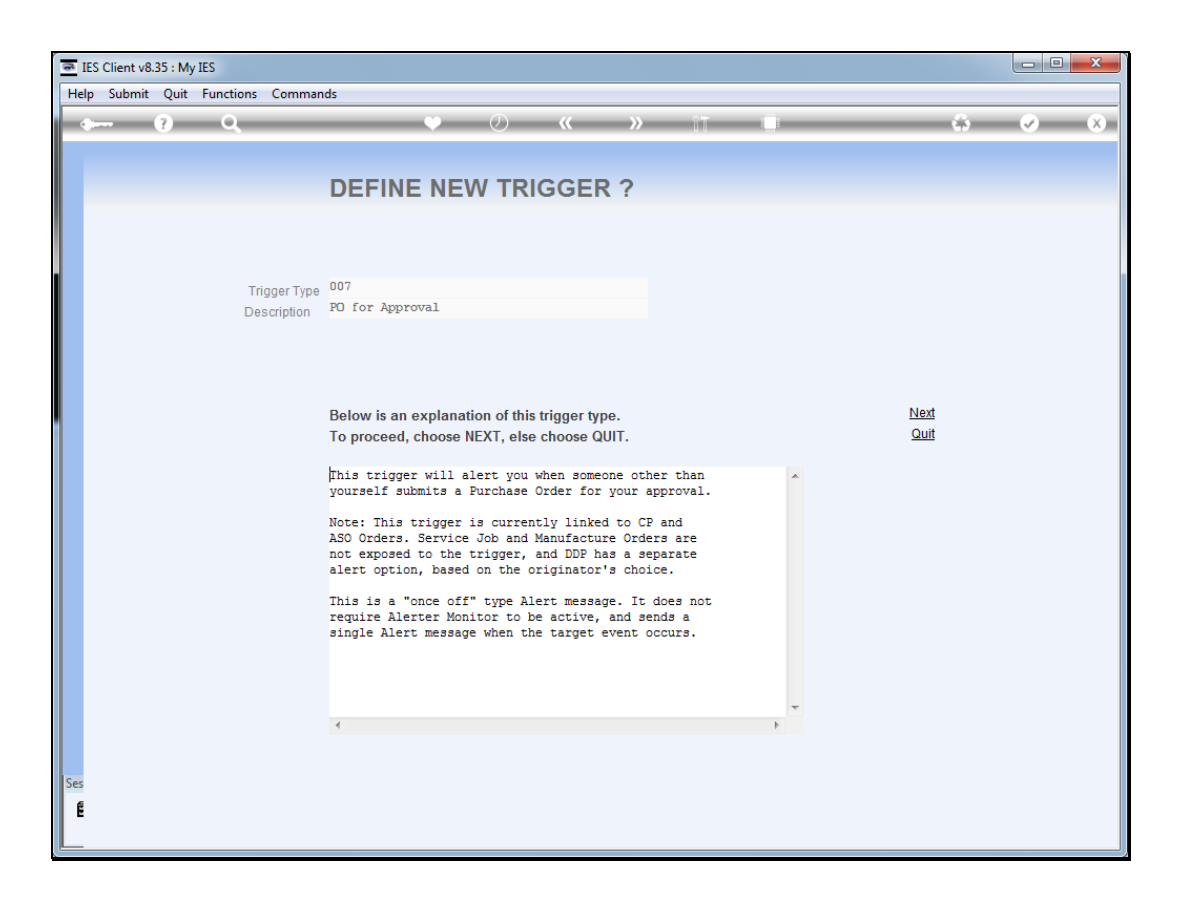

## Slide 5

Slide notes: With this trigger, we ask Alerter to advise us when anybody submits a new Purchase Order that has to be approved by myself.

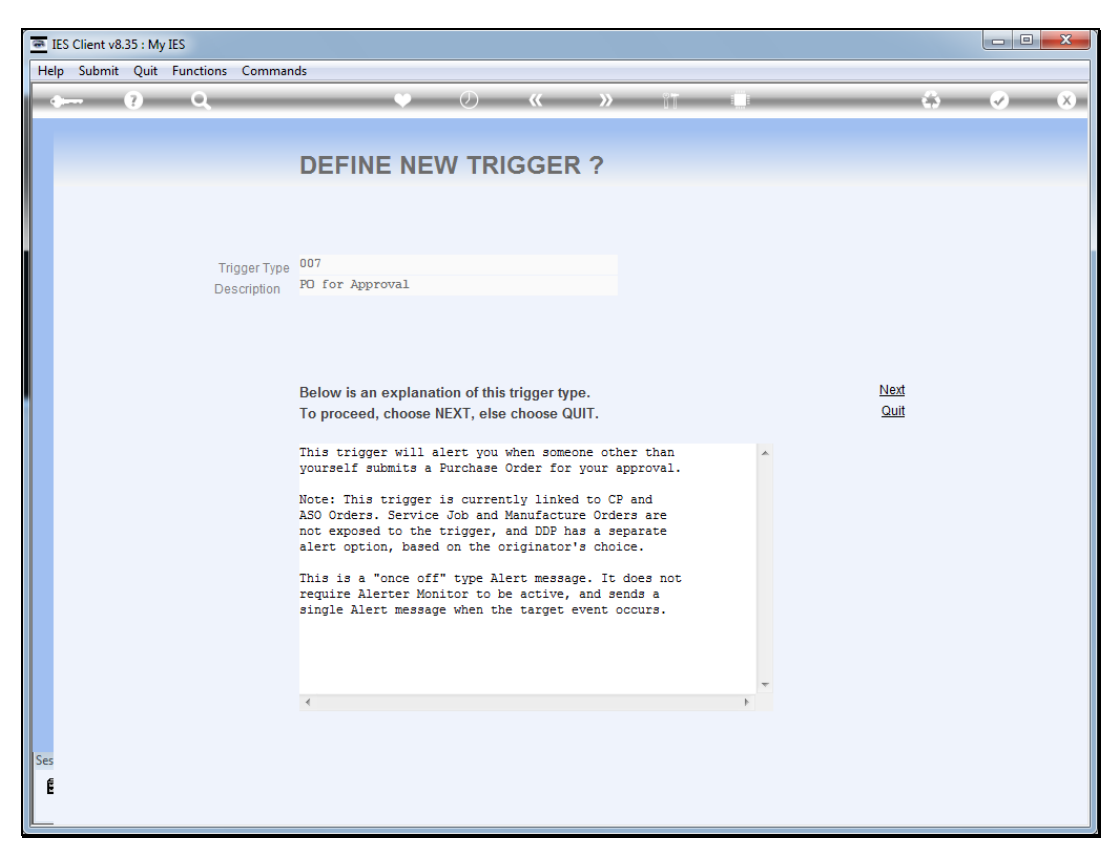

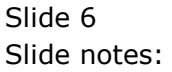

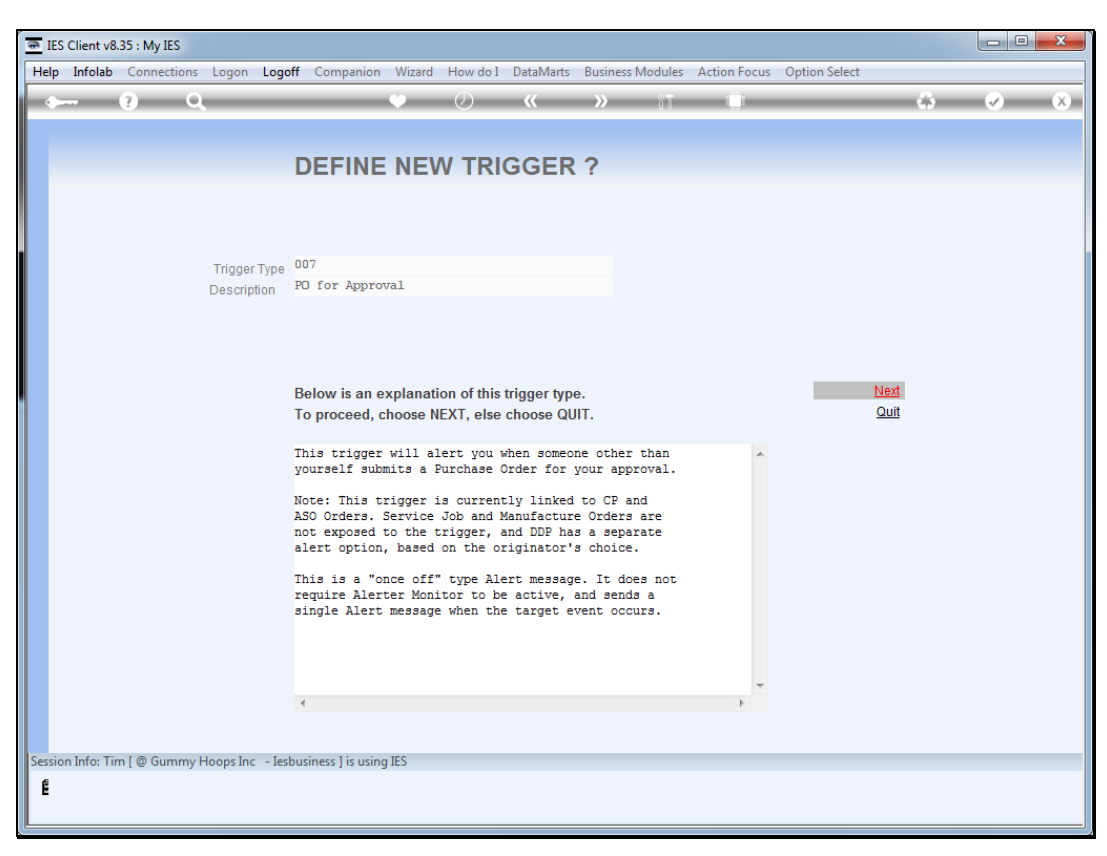

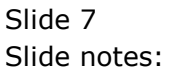

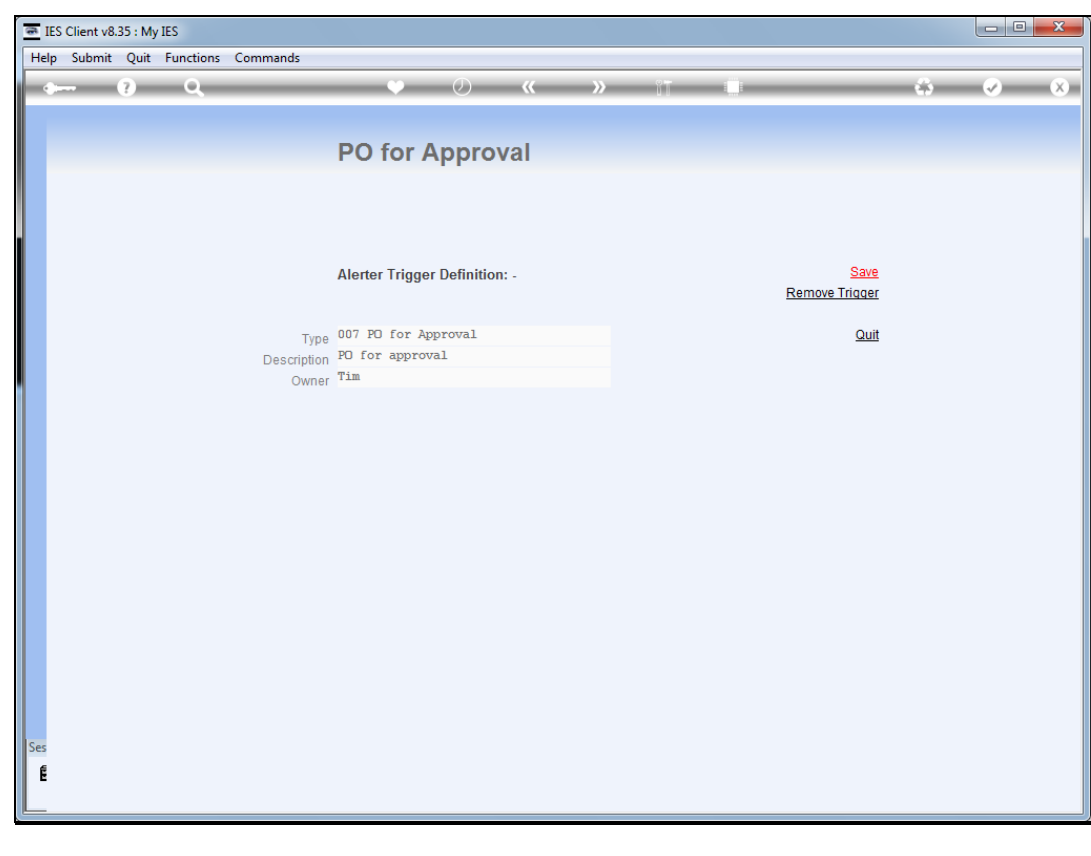

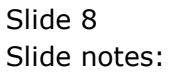

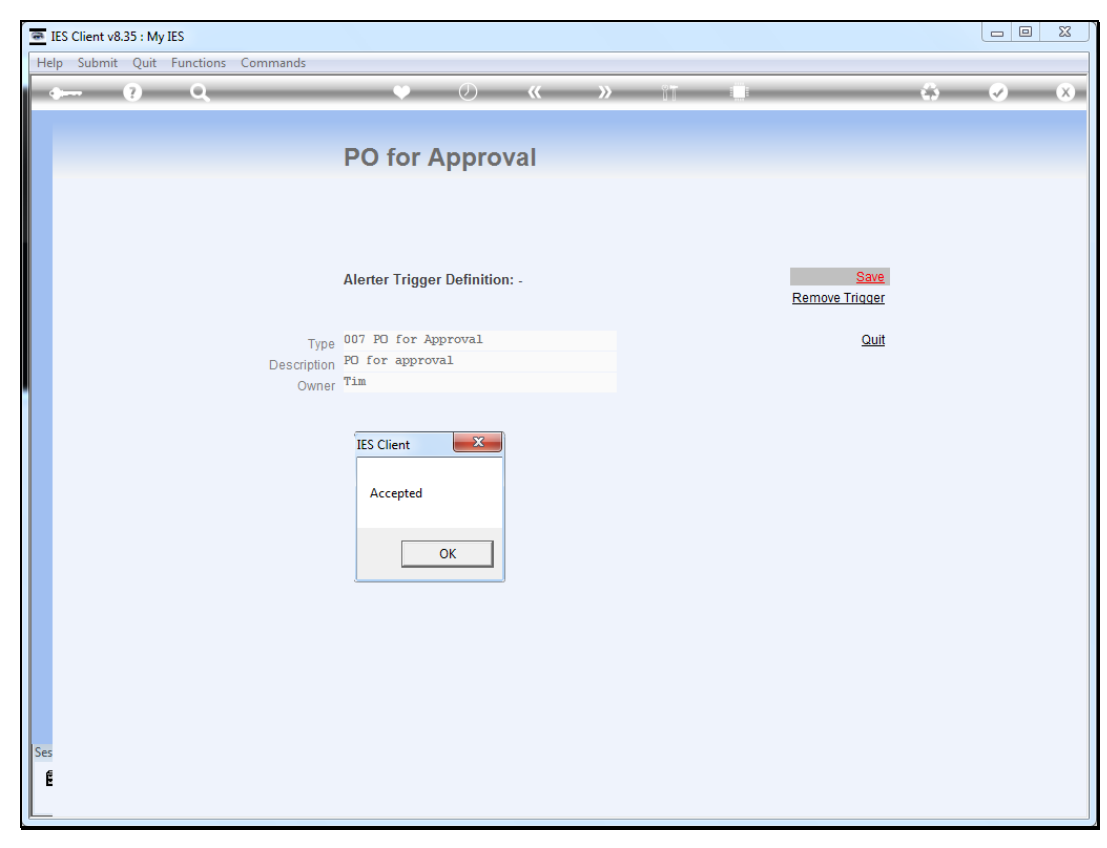

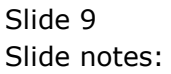

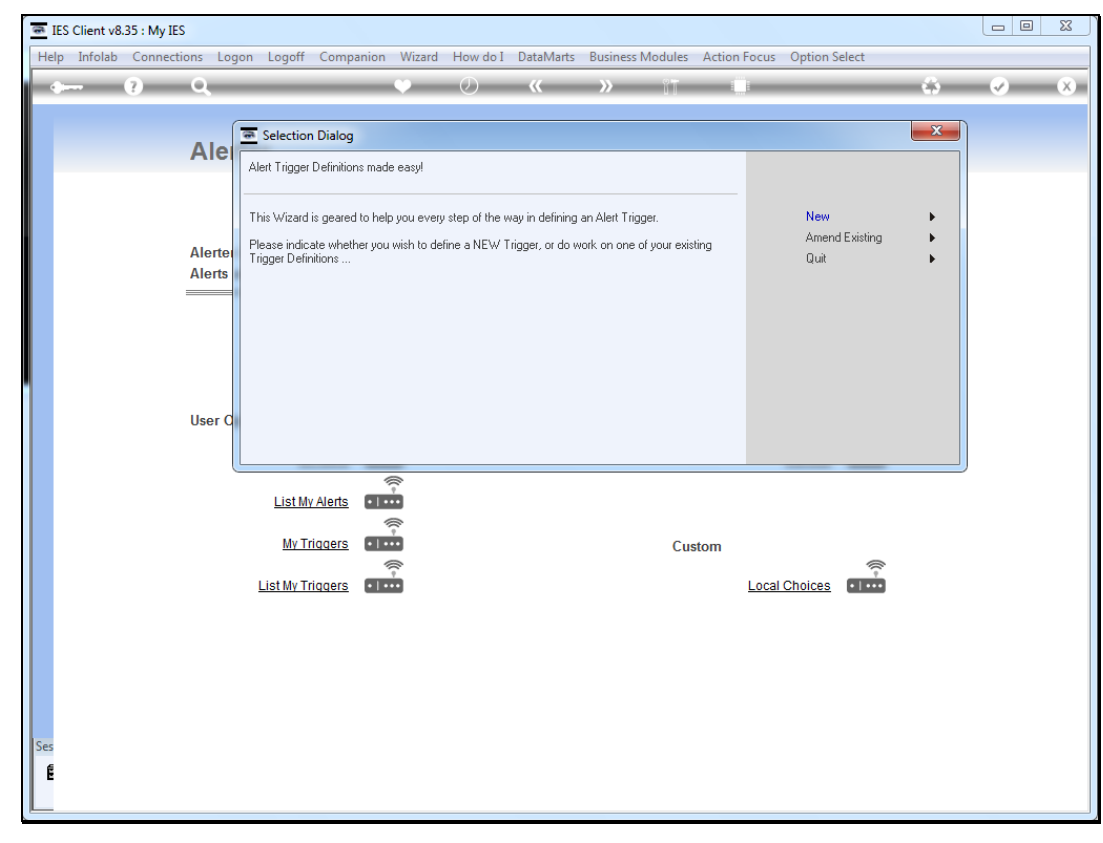

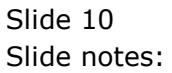

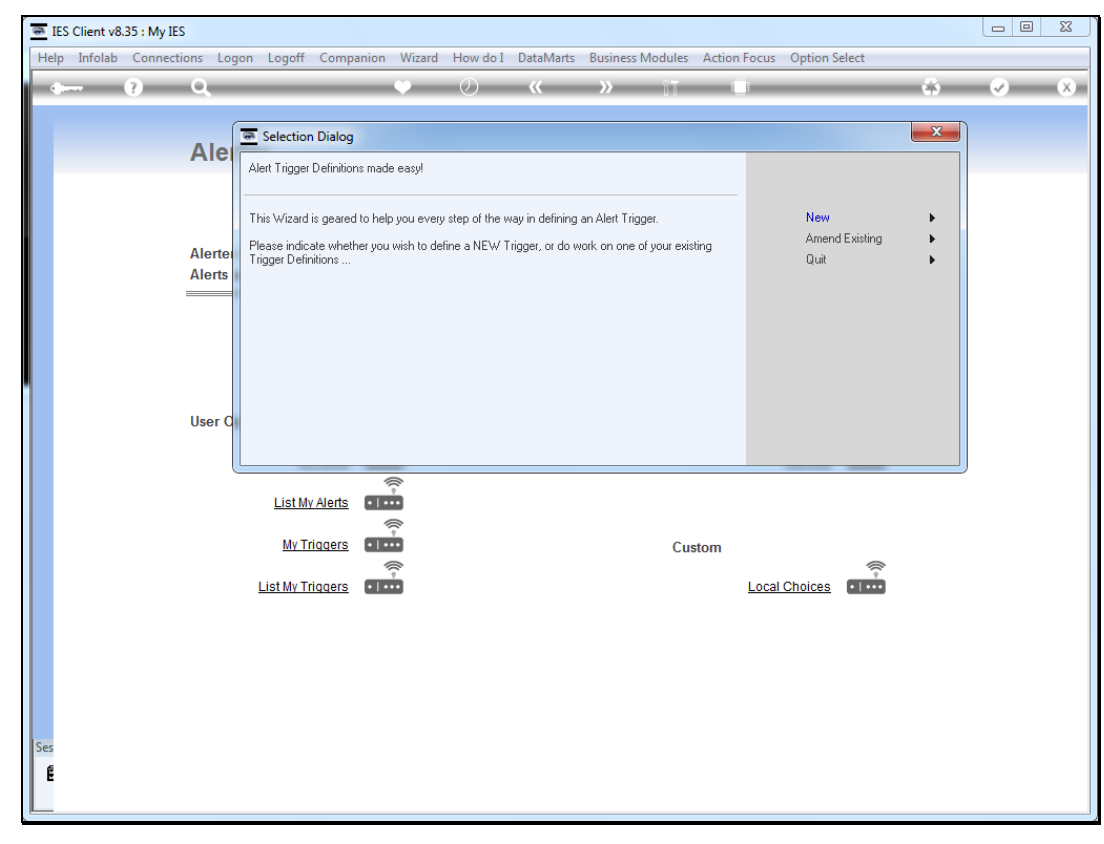

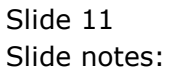